## O2 ขอมูลผูบริหาร

ชื่อขอมูล : ขอมูลผูบริหาร URL : https://www.psru.ac.th/newweb2023/2023/index.php/th/dean2023/

การเขาถึงขอมูล :

- 
- 1. เข้าจากหน้าแรกเว็บมหาวิทยาลัยฯ https://www.psru.ac.th<br>2. เลือกเมนู "ผู้บริหาร" https://www.psru.ac.th/newweb2023/2023/index.php/th/call-center/
- 3. เลือกเมนูย่อย
	- คณะผบู ริหาร https://www.psru.ac.th/newweb2023/2023/index.php/th/dean2023/
	- คณะกรรมการบริหารมหาวิทยาลัย

https://www.psru.ac.th/newweb2023/2023/index.php/th/university-executive-committee/

- คณะกรรมการสภามหาวิทยาลยั https://council.psru.ac.th/committeesp.html
- คณะกรรมการสภาคณาจารยและขาราชการ

http://202.29.80.46/~senate2019/senate2019/index.php/council\_staff/

ดังรูป

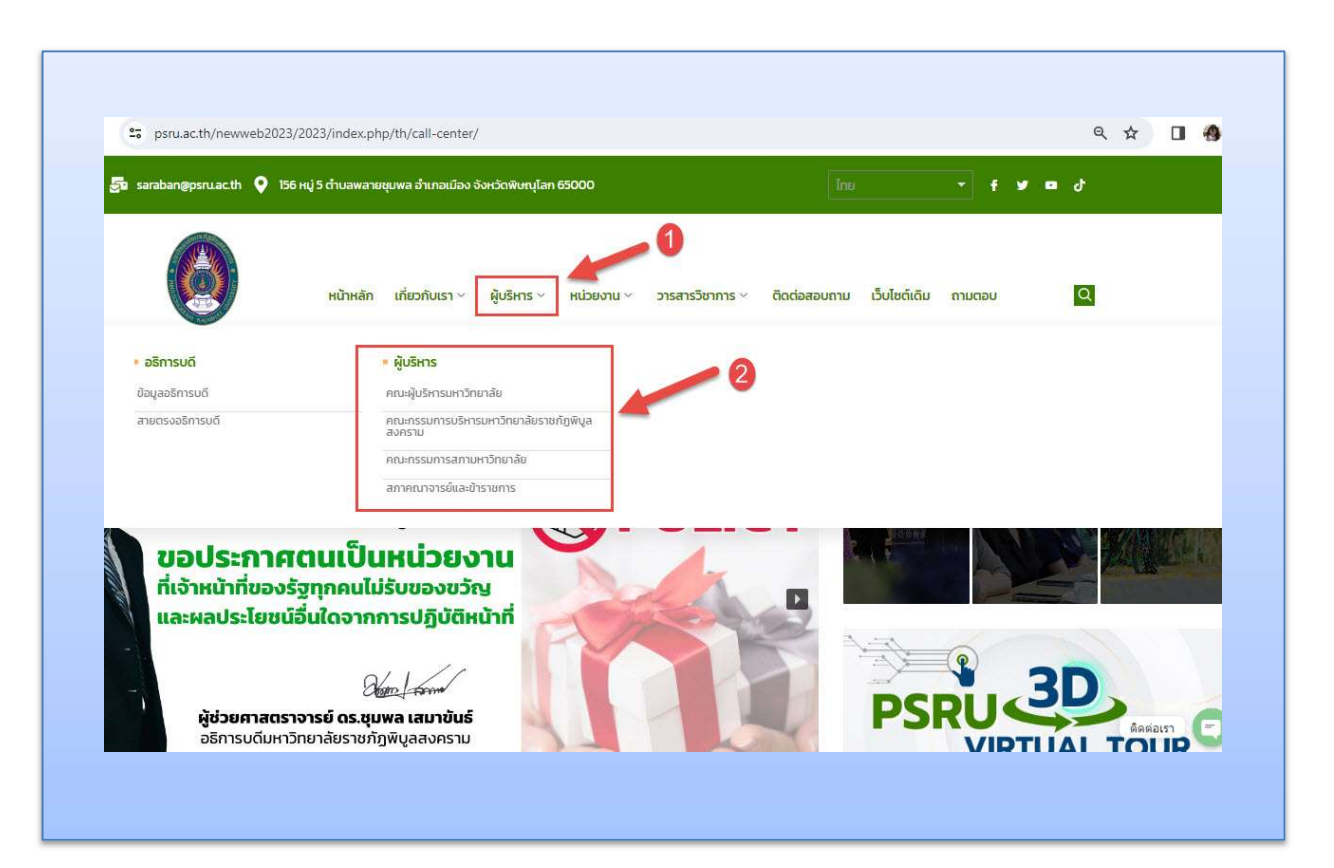